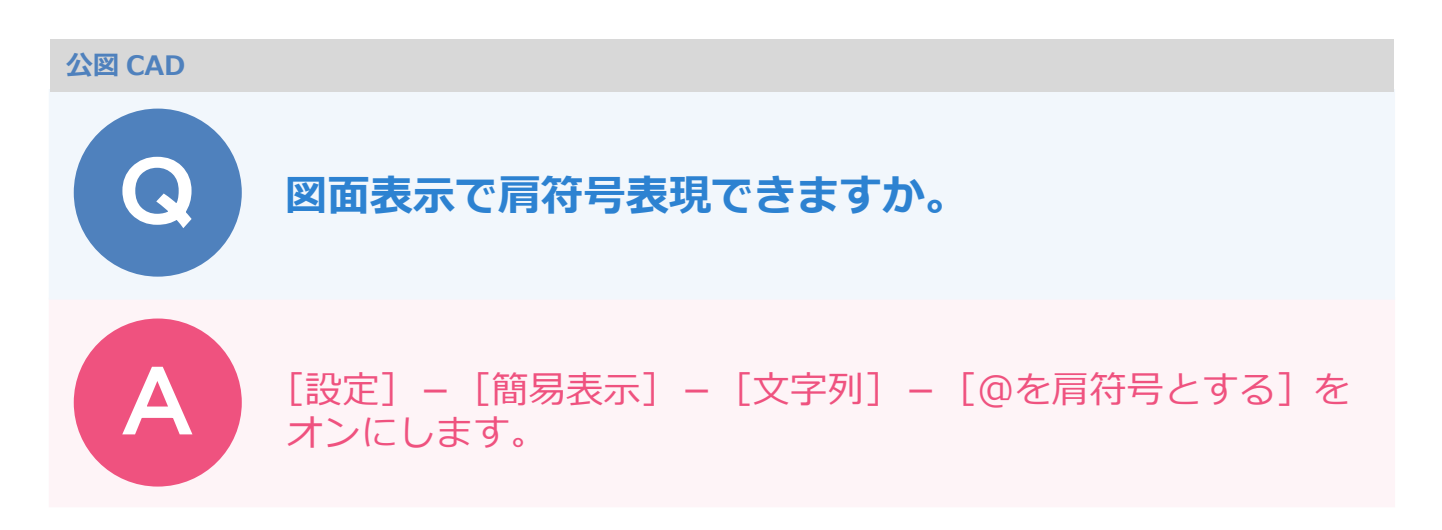

公図 CAD、また地籍計算·CAD の [座標管理]·[地番管理]にて、 [現場プロット]上の [表示設定] - [簡易表示] - [文字列] - [@を肩符号とする] をオンにします。

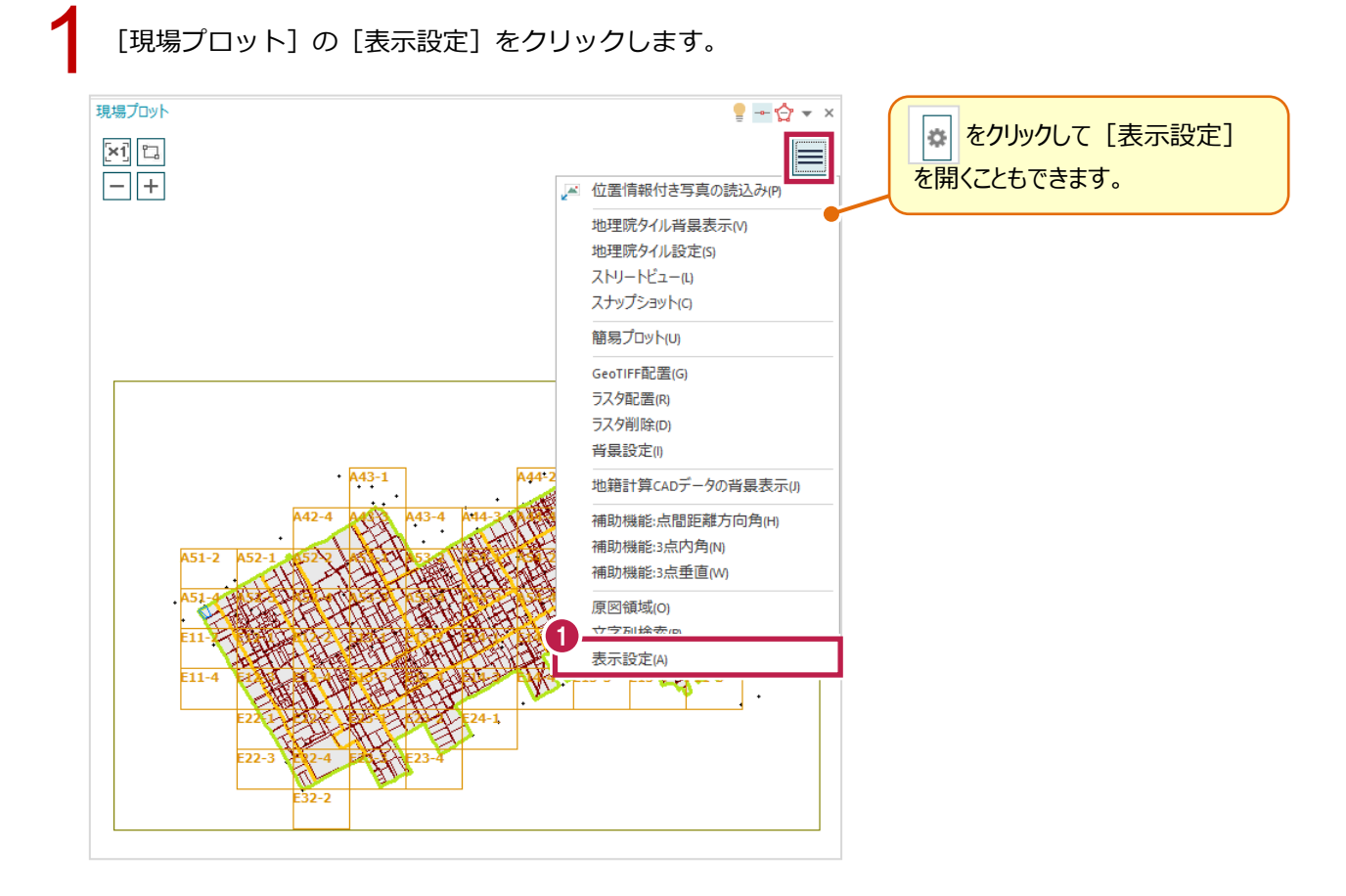

[簡易表示] タブをクリックします。

[@を肩符号とする]をオンにします。

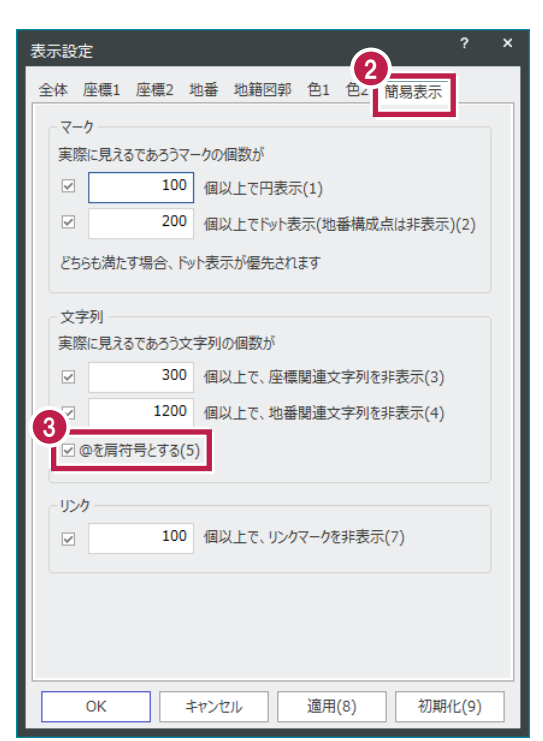

オンの場合: v2v2-F1210-2

オフの場合: v@2V@2-F1210-2